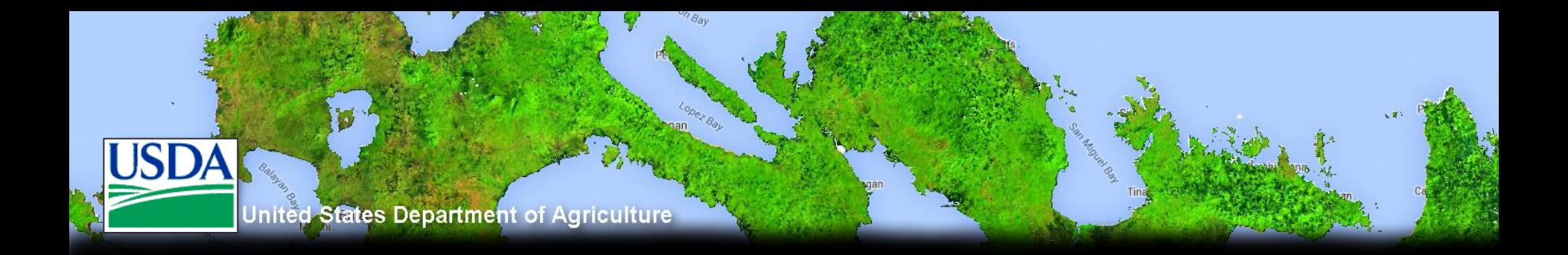

#### Introduction to Google Earth Engine

Developed by remote sensing specialists at the USFS Geospatial Technology and Applications Center (GTAC), located in Salt Lake City, Utah

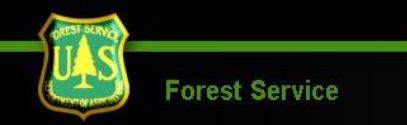

#### Agenda

- Introduction to Earth Engine
- •Explore the Code Editor Platform
- •Show case available resources
- Register for Earth Engine account

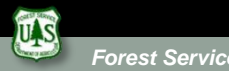

## What is Earth Engine?

- 1. Remote Sensing Archive with petabytes of data in one location
- 2. A cloud-based geospatial processing platform for executing large-scale data analysis. **Photo** courtesy will Google Earth Cultureach

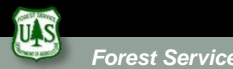

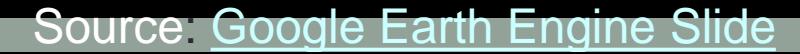

# Example Applications:

- Classifying land cover conditions and change detection:
	- Video of deforestation in Brazil <https://earthengine.google.com/timelapse/?location=rondonia>
	- Global Forest Change Map,

Hansen et al

<http://earthenginepartners.appspot.com/science-2013-global-forest>

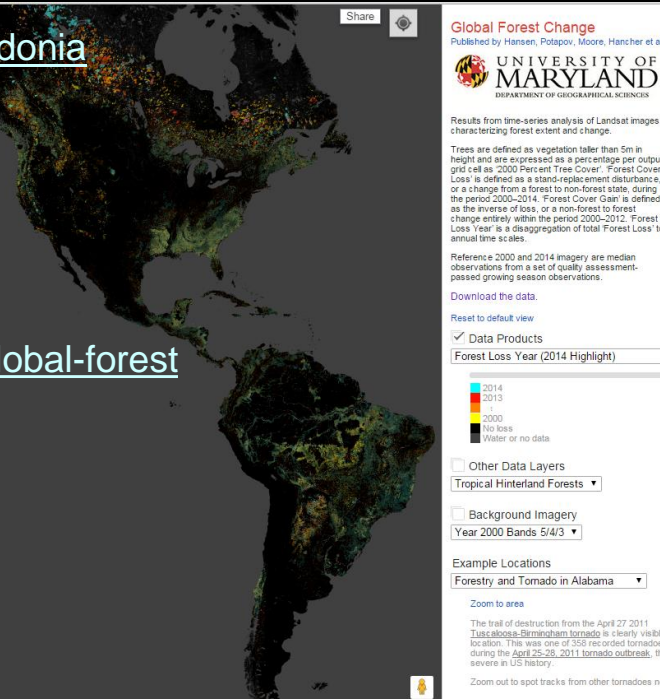

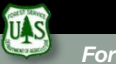

#### Why is it such a powerful image analysis software?

- 1. Public data catalog: vast amounts of publicly available data (you don't need to store data)
- 2. Processing power (computation engine)
- 3. Interactive development platforms
- 4. Save and share work routines

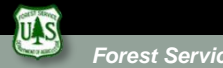

## Data Catalog

**MODIS** 250m daily

**> 200 public datasets**

**> 4000 new images every day**

**> 5 million images**

**> 5 petabytes of data**

**Landsat & Sentinel**

10-30m, 14-day

**Terra Bella** <1m daily–weekly

**Terrain & Land Cover**

**Weather & Climate** NOAA NCEP, OMI, ...

**... and many more, updating daily!**

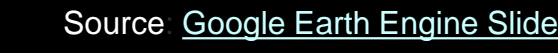

### 1. Earth Engine Public Data Catalog

- Imagery
- Geophysical
- Climate & Weather
- Demographic
- Vector Data (Fusion Tables)

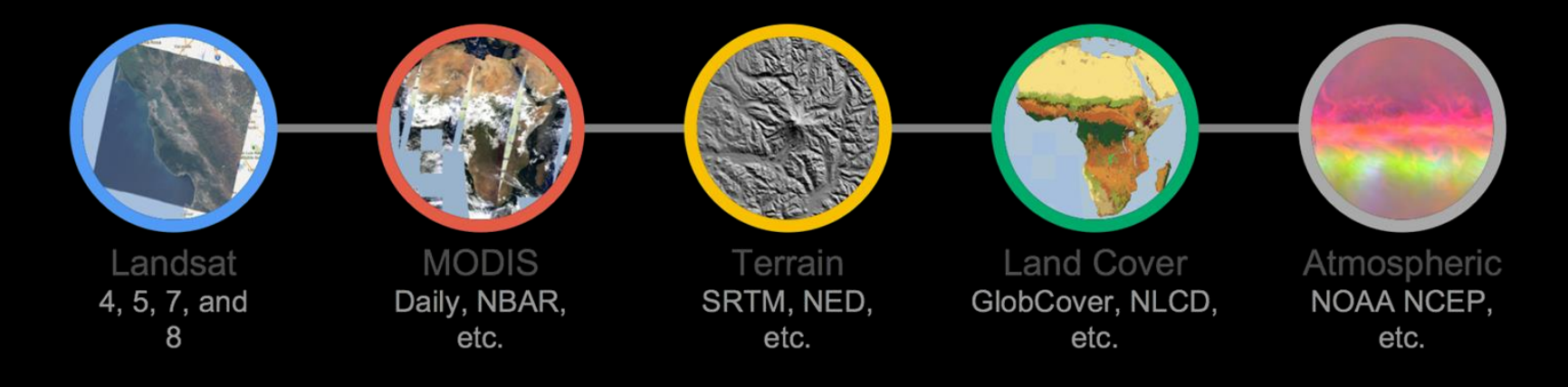

Image: Dave Thau

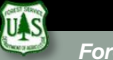

## 1. Load your own data

#### • Fusion Tables

• Polygons in GEE come in Fusion Tables. These are in a spreadsheet format but can contain geospatial information that can be viewed in GEE

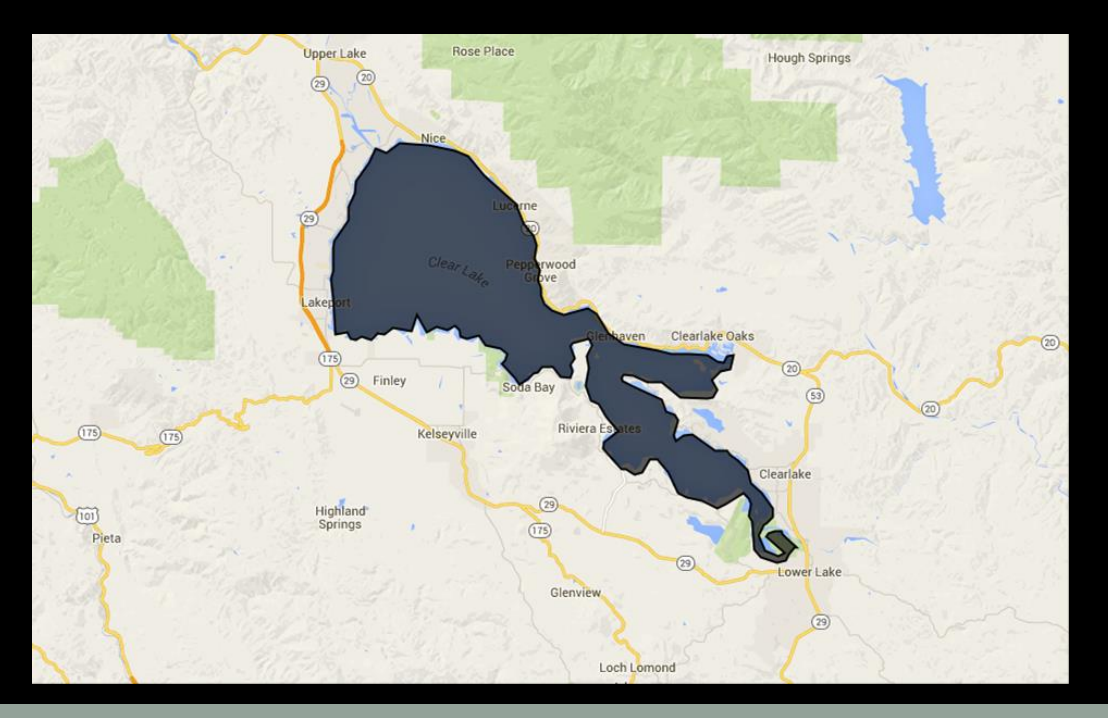

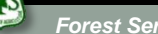

#### 1. Make your own data in the map

- You can also digitize vector data sets (e.g., polygons) in the map window.
- These records can then be converted to code to use in your Javascript script

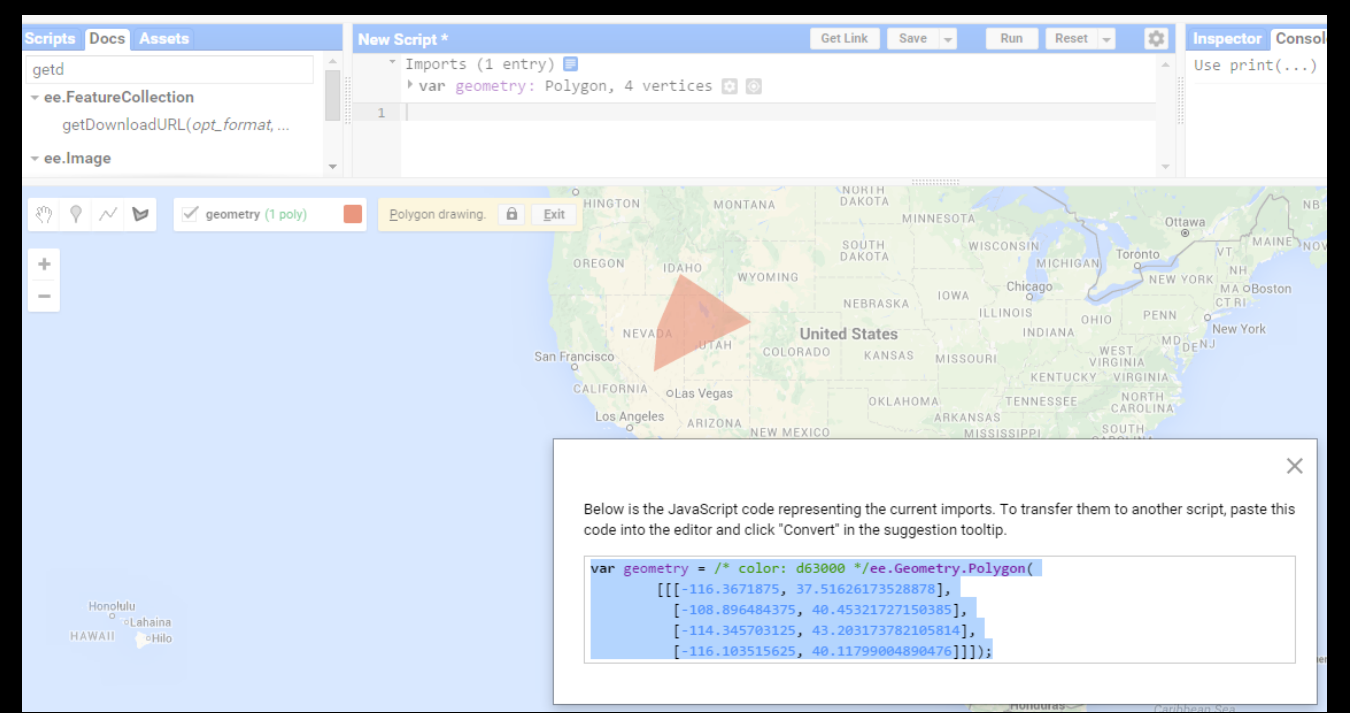

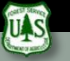

#### Why is it such a powerful image analysis software?

- 1. Public data catalog: vast amounts of publicly available data (you don't need to store data)
- 2. Processing power (computation engine)
- 3. Interactive development platforms
- 4. Save and share work routines

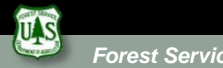

#### 2. Computation Engine

#### *"The computation engine is a just in time distributed computation model, ..."*

#### Divides data in independent grids

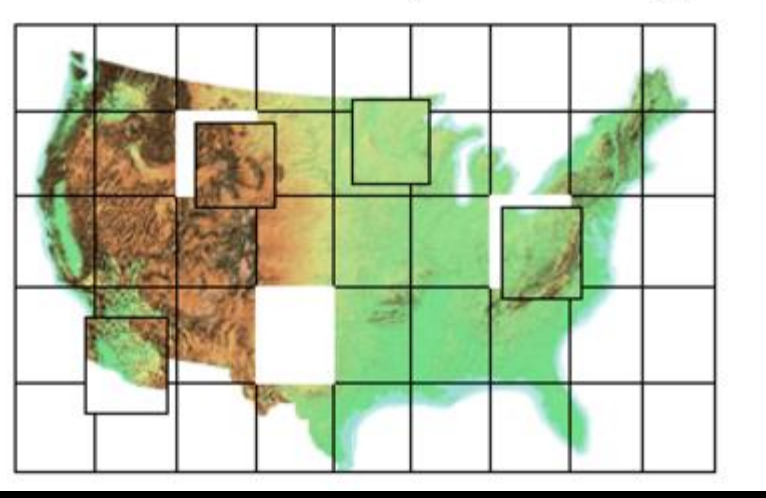

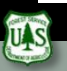

*Forest Service*

### 2. Computation Engine

*"The computation engine is a just in time distributed computation model, a cloud-based processing infrastructure that automatically parallelizes analyses on many CPUs across many computers in Google's data centers."* 

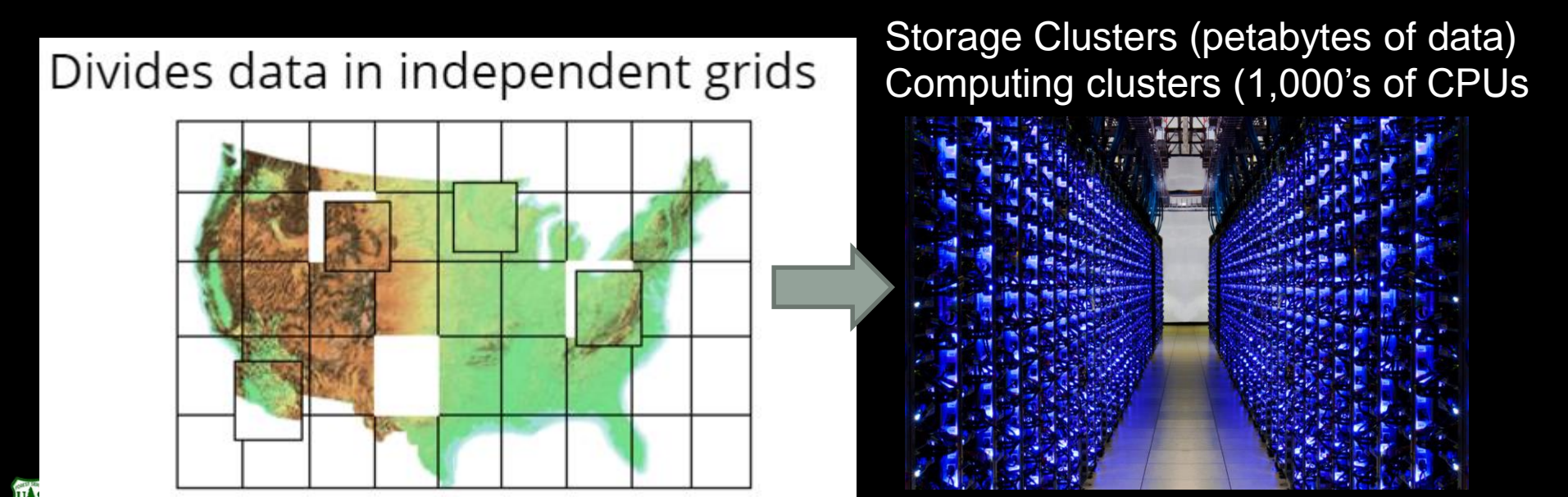

*Forest Service*

### 2. Computation Engine

Divides data in independent grids

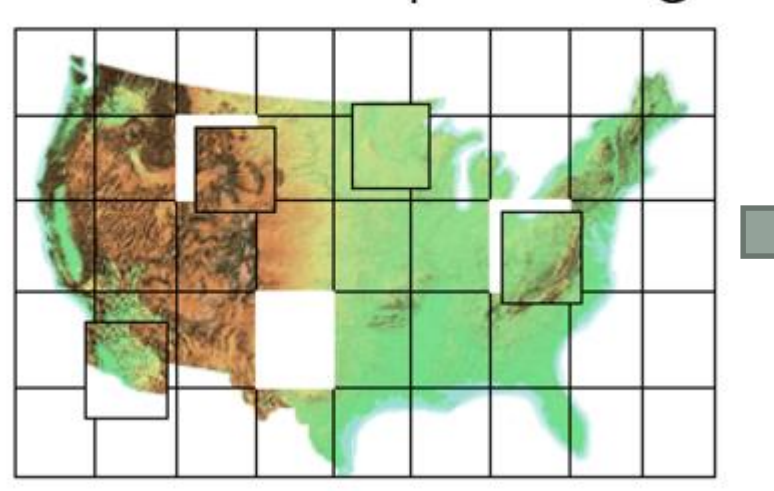

Storage Clusters (petabytes of data) Computing clusters (1,000's of CPUs

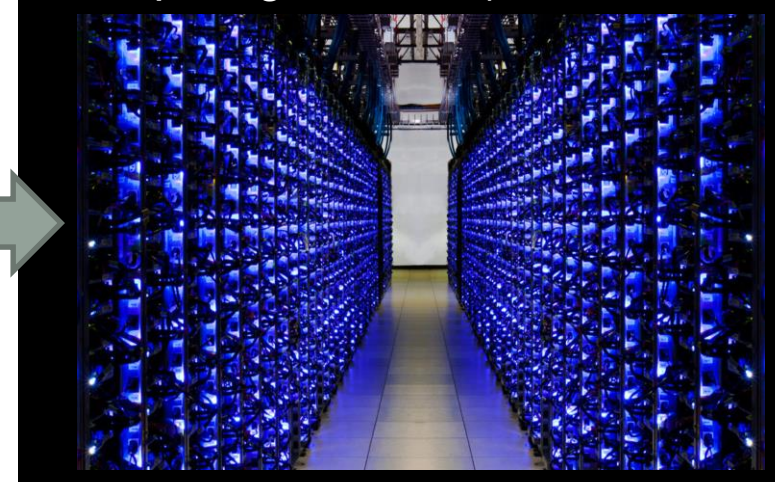

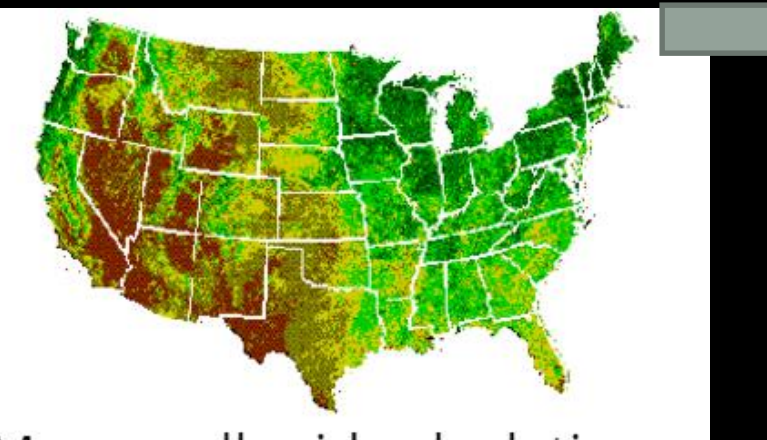

Merges all grid calculations

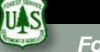

## 2. Computation Engine

- Unprecedented speed: reduce processing times by orders of magnitude by using the distributed, cloud-based computing power
- •Ease of use and lower costs: online platform with easy access to data, scientific algorithms, computational power.

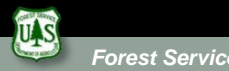

#### Why is it such a powerful image analysis software?

- 1. Public data catalog: vast amounts of publicly available data (you don't need to store data)
- 2. Processing power (computation engine)
- 3. Interactive development platforms
- 4. Save and share work routines

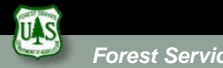

#### 3. Two Platforms

- Graphical User Interface (Explorer)
	- <https://explorer.earthengine.google.com/#workspace>
	- User friendly way to begin exploring and analyzing data
- Application Program Interface (Code Editor)
	- <https://code.earthengine.google.com/>
	- Powerful geospatial tool to create complex custom analysis
	- Requires some programming knowledge
	- Supports both JavaScript and Python

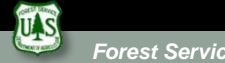

### Explorer Platform

- •A point and click platform:
	- Audience: non-programmers
- •Basic analysis functionality
	- Per pixel math (~ESRI's raster calculator),
	- Neighborhood algorithms,
	- Terrain algorithms, etc
- •Save and share workspace
- •Explore and export data

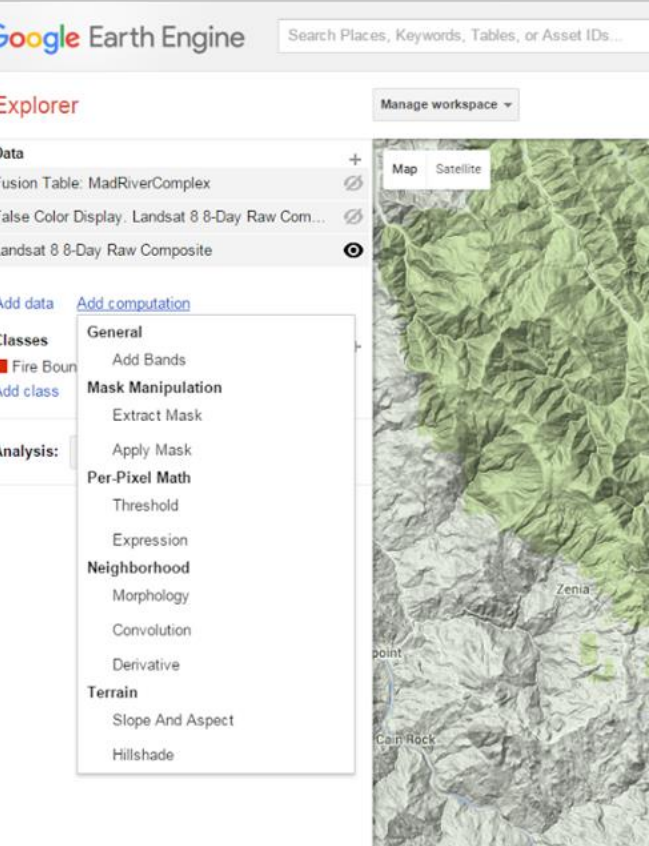

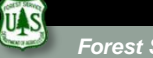

## Explorer Platform

#### Cons:

**USDA** 

- Limited analysis power:
	- subset of tools

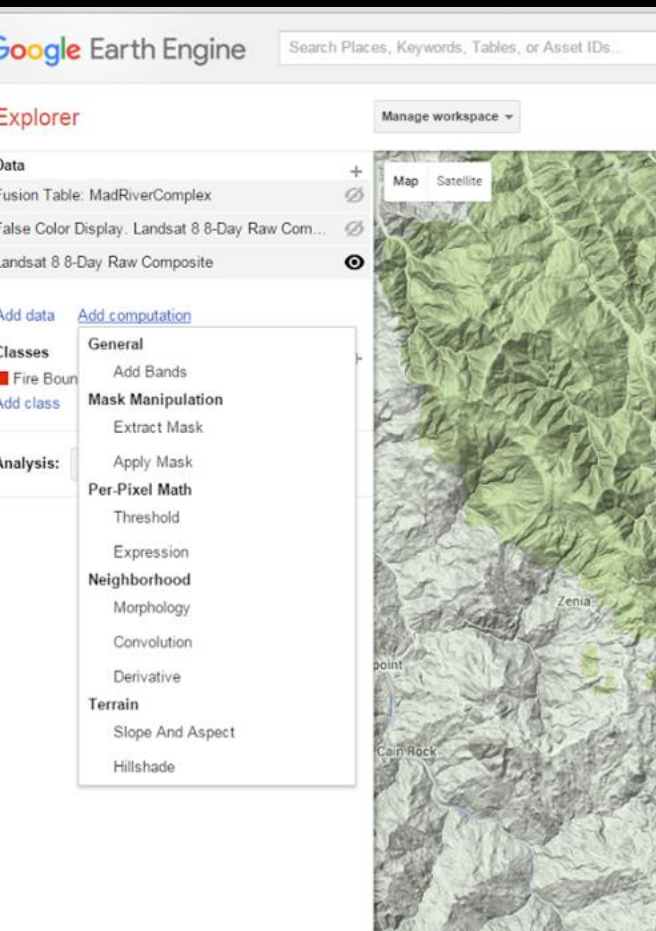

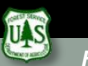

#### Code Editor

- What is it?
	- Web based IDE for the Earth Engine API
	- Access many pre-made geospatial tools

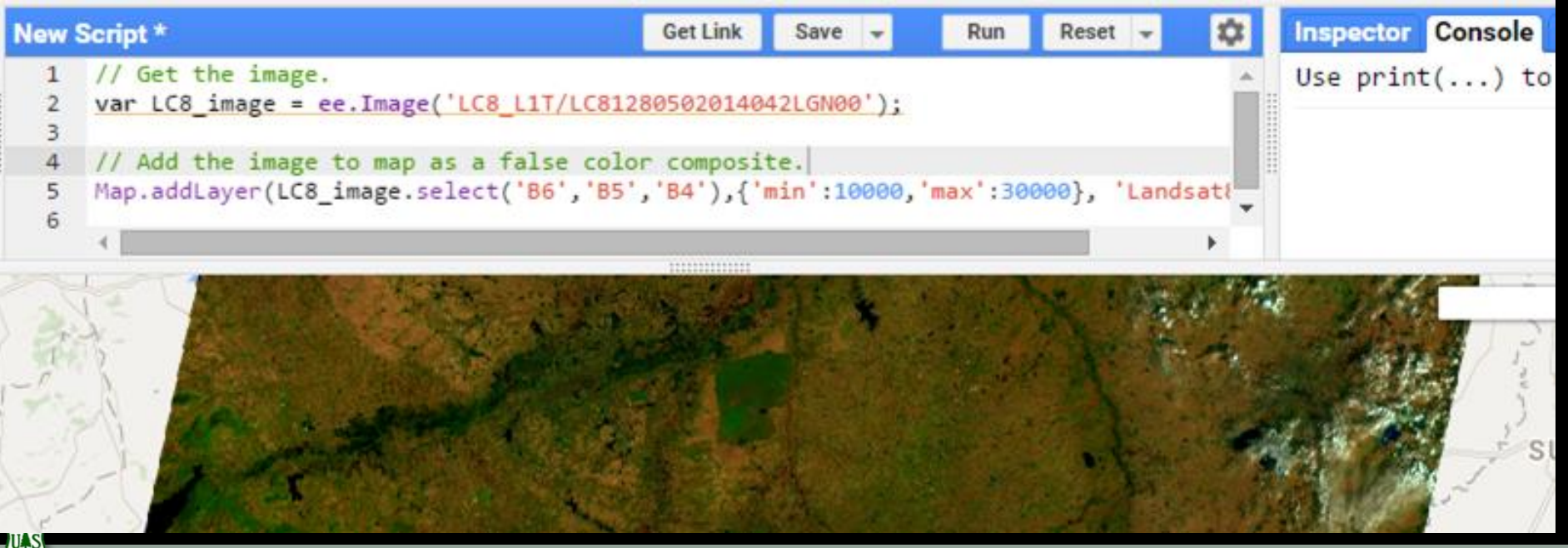

#### Code Editor Interface

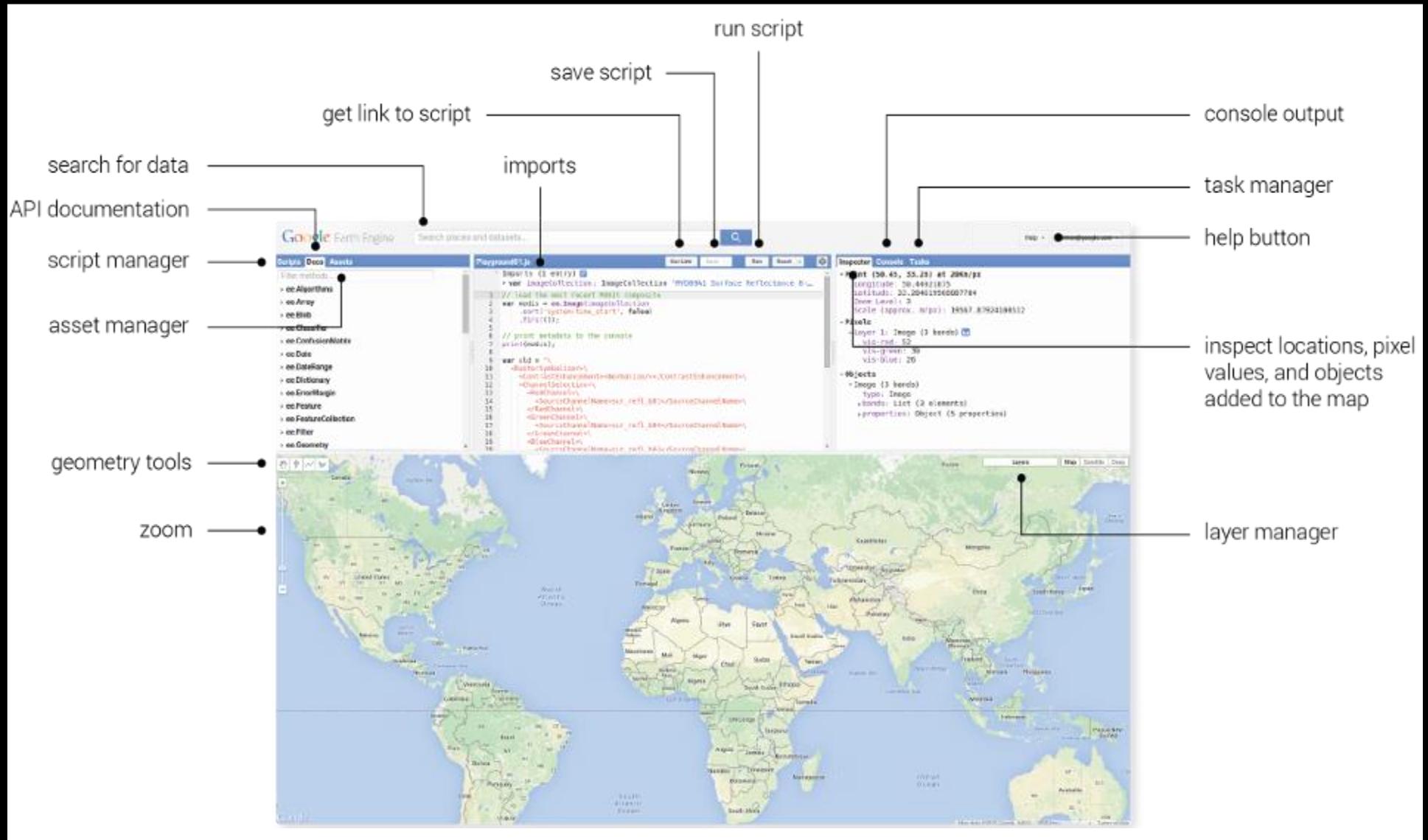

#### Why is it such a powerful image analysis software?

- 1. Public data catalog: vast amounts of publicly available data (you don't need to store data)
- 2. Processing power (computation engine)
- 3. Interactive development platforms
- 4. Save and share work routines (see demo)

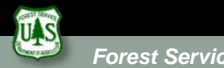

# When to use Earth Engine

#### EE Benefits:

Good for projects that requires:

- Data coverage for a large region
- Extensive data library
- High speed, intensive processing capacity
- Advanced raster processing tools

#### EE Limitations:

- Better suited to image analyses than vector-based analyses
- Analysis based on pixel spatial relations are harder to complete (because of the processing on multiple CPUS). Image segmentation and hydrologic modeling options are limited or in testing phases.

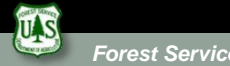

### Spatial Data in GEE

- Images (raster) objects
	- ee.Image

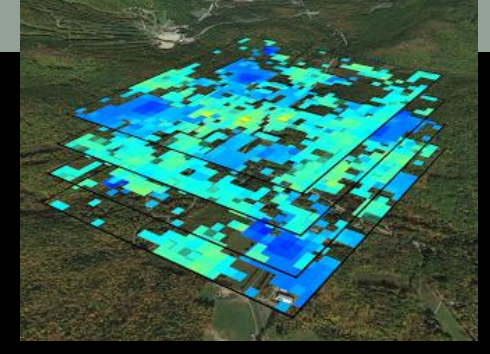

[Image: Global Snow](https://sites.google.com/site/globalsnowobservatory/home/simple-tutorial/short-tutorial/first-script) **Observatory** 

- An image refers to a single image (usually with multiple bands. e.g., one Landsat scene)
- ee.ImageCollection
	- An image collection refers to a set of Earth Engine images (multiple rasters)
- Vector objects (points, lines, polygons or tables)
	- ee.Geometry or ee.Feature
	- ee.FeatureCollection (multiple features)

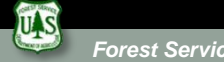

#### Methods and Algorithms

- •Functions: are actions that can be applied to data
	- E.g., exporting image objects stored as variables
- Methods: are functions that are tailored to specific objects
	- E.g., adding numbers
- •Algorithms: provide some commonly used (higher) level functions
	- E.g., Landsat specific processing

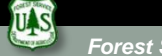

#### Processing & Analysis in Code Editor

- Custom functions
	- Multiple Earth Engine and **JavaScript** functions can be combined to create custom algorithms

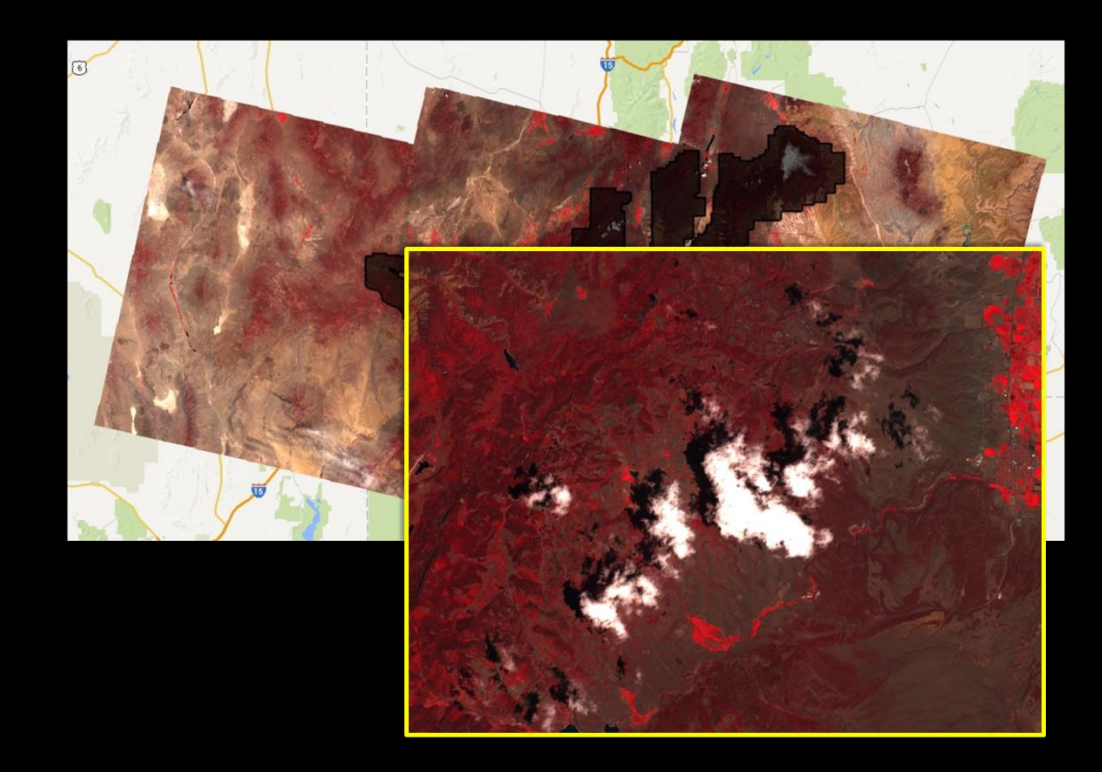

Example: use spectral and thermal values to identify and remove pixels that are likely to represent clouds and/or shadows.

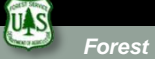

## Processing & Analysis with GEE

- Custom functions
	- Multiple Playground and **JavaScript** functions can be combined to create custom algorithms

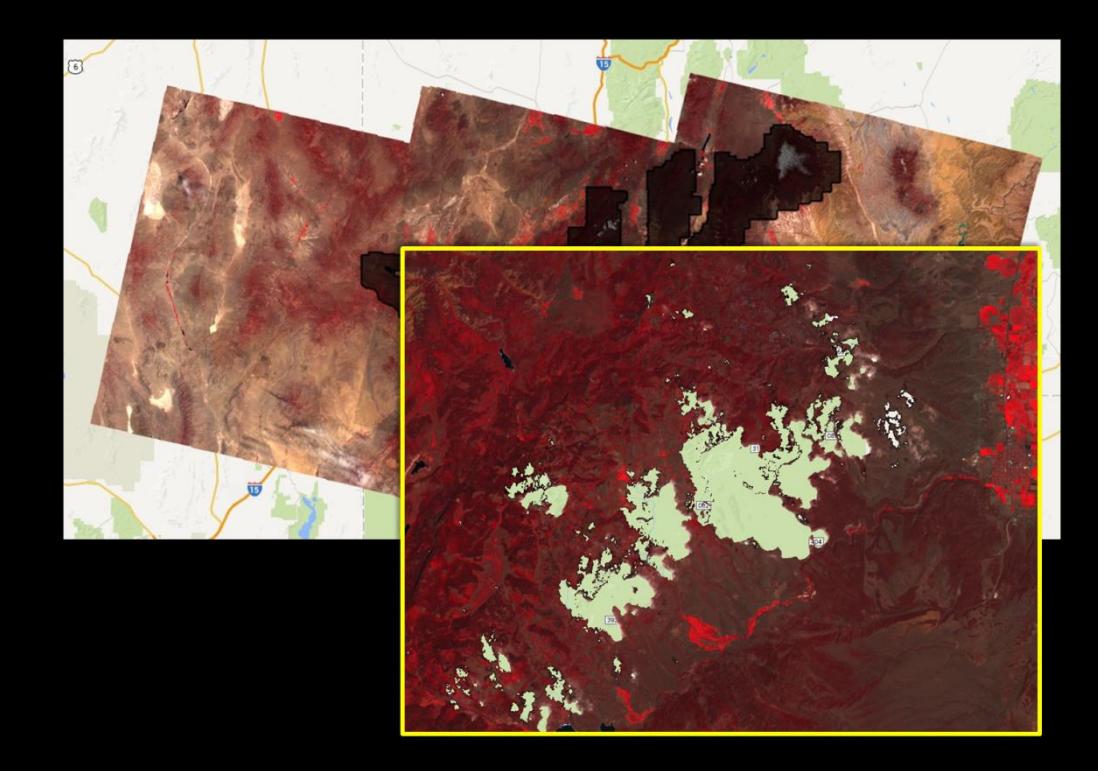

Example: use spectral and thermal values to identify and remove pixels that are likely to represent clouds and/or shadows.

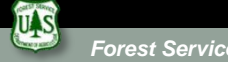

### Processing & Analysis with GEE

- Reducing collections
	- applies a reducer to all of the bands of an image.
	- the reducer must have a single input and will be called at each pixel to reduce the stack of band values.

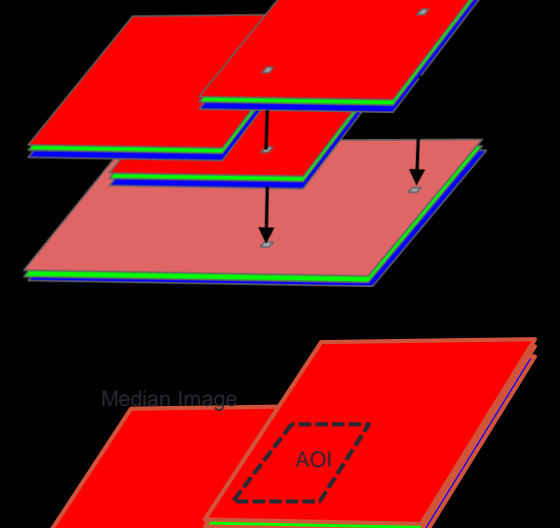

AOI mean = X

Images: [Tyler Erickson](https://docs.google.com/presentation/d/1rqSBhm7IvEdGCu4v6qwcvpMp-N-Zx92rGtPFTmYZXEI/edit#slide=id.g431dff014_2_336)

• the output image will have one band for each reducer output.

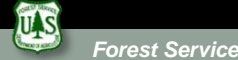

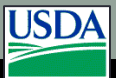

# Processing & Analysis with GEE

#### • Reducing areas (e.g., region, neighborhood)

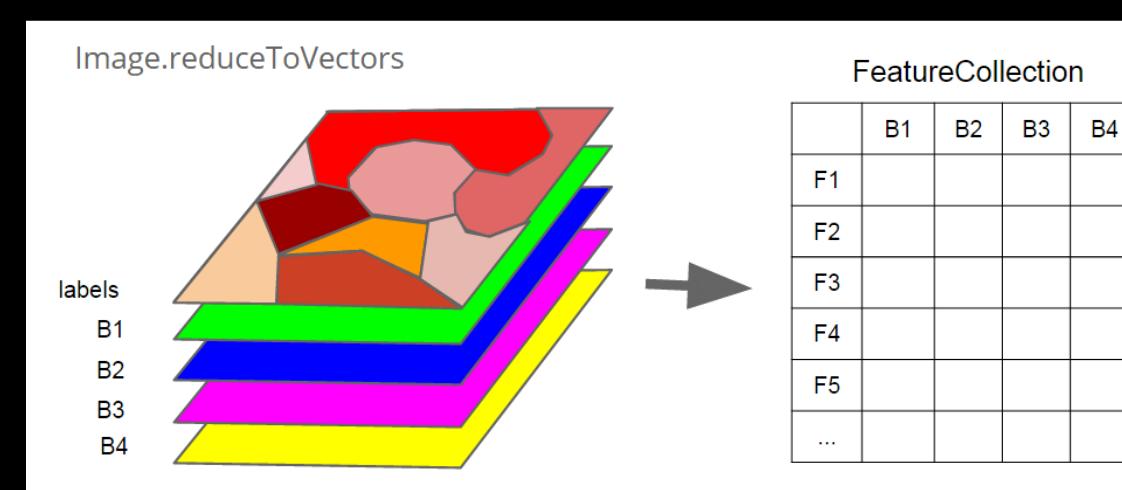

Images: [Tyler Erickson](https://docs.google.com/presentation/d/1rqSBhm7IvEdGCu4v6qwcvpMp-N-Zx92rGtPFTmYZXEI/edit#slide=id.g431dff014_2_336)

Image.reduceNeighborhood (reduce spatially, per band)

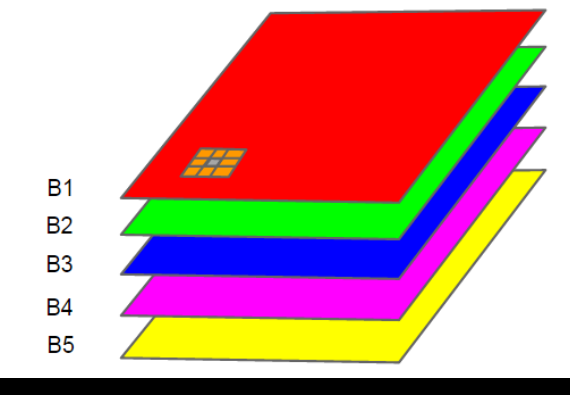

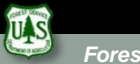

#### Registration Process

- •Sign up for an Evaluator account:
	- Register here: <https://earthengine.google.com/signup/>
	- It may take up to one week to be granted access

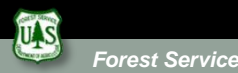

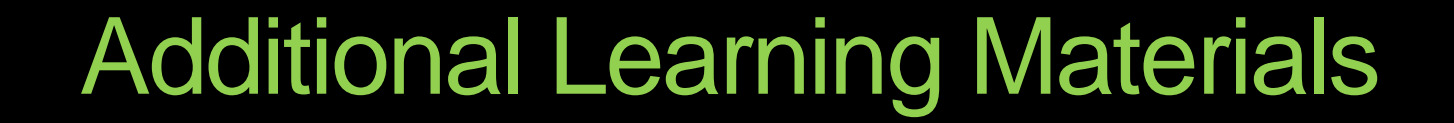

- [https://developers.google.com/earth](https://developers.google.com/earth-engine/playground)engine/getstarted
- [https://developers.google.com/earth](https://developers.google.com/earth-engine/playground)engine/playground

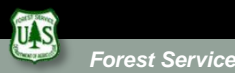

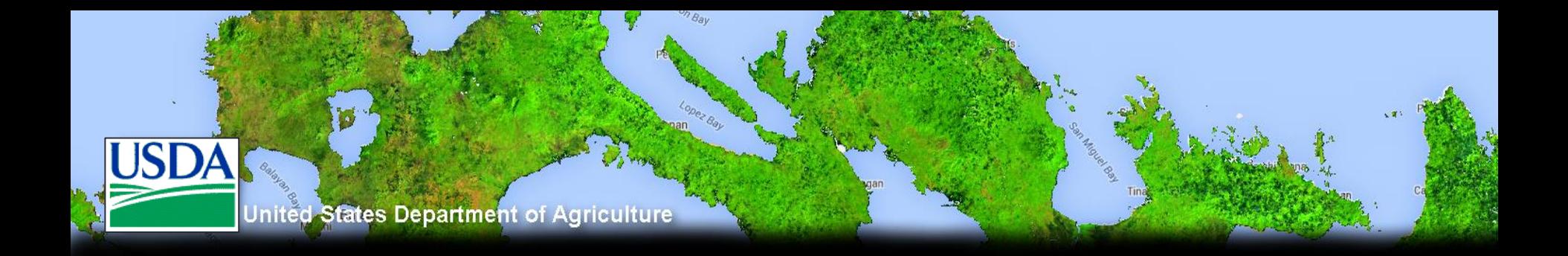

#### If you have questions please contact Bill Silva, at USFS Geospatial Technology and Applications Center (GTAC): [billsilva@fs.fed.us](mailto:billsilva@fs.fed.us) 801-975-3804

Please contact Sarah Marlay, at USFS International Programs to learn more about international training opportunities: [sarahemarlay@fs.fed.us](mailto:sarahemarlay@fs.fed.us)

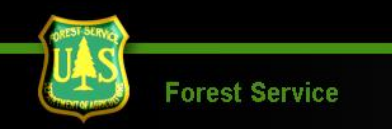